PRINTED IN CHINA / IMPRIMÉ EN CHINE / IMPRESO EN CHINA

**03JT(TINSZ0687EHZZ)**

- Afin d'assurer un fonctionnement sans ennui de la calculatrice SHARP, veuillez prendre les
- précautions suivantes: 1. Ne pas laisser la calculatrice dans les endroits sujets à de forts changements de
- température, à l'humidité, et à la poussière. 2. Pour le nettoyage de la calculatrice, utiliser un chiffon doux et sec. Ne pas utiliser de solvants ni un chiffon humide.
- 3. Cet appareil n'étant pas étanche, il ne faut pas l'utiliser ou l'entreposer dans des endroits où il risquerait d'être mouillé, par exemple par de l'eau. La pluie, l'eau brumisée, les jus de fruits, le café, la vapeur, la transpiration, etc. sont à l'origine
- de dysfonctionnements. 4. Si une réparation s'avérait nécessaire, confier l'appareil à un distributeur agréé par SHARP et assurant l'entretien, à un service d'entretien agréé par SHARP, ou à un centre d'entretien SHARP.
- 5. Si vous n'envisagez pas d'utiliser la calculatrice pendant une longue période, débranchez la fiche de cordon d'alimentation. Dans ce cas, le taux de taxe/remise présentement mis en mémoire
- sont effacés. 6. Ne pas entourer le cordon électrique autour du corps de l'appareil ou ne pas le courber ou le tordre fortement.

SHARP ne peut pas être tenu responsable pour tout incident ou dommage économique consécutif ou matériels, causés par une mauvaise utilisation et/ou un mauvais fonctionnement de cet appareil et de ses périphériques, à moins qu'une telle responsabilité ne soit reconnue par la loi.

**INK RIBBON REPLACEMENT** 1. Remove the paper roll from the calculator. (Tear the paper and remove it from the print mechanism by using  $\boxed{3}$ .)  **2. Turn the power off before replacing**

 **ribbon.**

 3. Remove the printer cover. (Fig. 1) 4. Remove the old ribbon by pulling it up.

5. Insert the new ribbon.

 6. With the black side of the ribbon facing upwards, place one of the reels on the reel shaft on the right. (Fig. 2) Make sure that the reel is securely in place. 7. Thread the ribbon around the outside of the metal guides. (Fig. 3)

> 1) Engagez l'extrémité du rouleau de papier dans l'ouverture. (Fig. 1) 2) Mettez l'appareil sous tension et faites avancer le papier en appuyant sur  $\boxed{\uparrow}$ .

8. Take up any slack by manually turning one

of the reels.

 9. Replace the printer cover. (Fig. 4) 10. Replace the paper roll.

**REMPLACEMENT DU RUBAN ENCREUR** 1. Retirer le rouleau de papier de la calculatrice. (Déchirer le papier et le retirer du mécanisme d'impression au moyen de .)  **2. Avant de remplacer le ruban encreur, mettez l'appareil hors tension.** 3. Retirer le couvercle de l'imprimante. (Fig. 1) 4. Retirez le ruban encreur usagé en le tirant

2) Turn the power on and feed the paper by pressing  $\binom{m}{k}$ . (Fig. 2) 3) Insert the paper roll to the paper holder.

DO NOT PULL PAPER BACKWARDS AS THIS MAY CAUSE DAMAGE TO PRINTING **MECHANISM** 

à vous.

5. Introduisez le ruban encreur.

 6. Présenter le ruban avec son côté noir dirigé vers le haut, engager une des bobines sur l'axe de la bobine de gauche. (Fig. 2) S'assurer que la bobine est bien en place. 7. Mettre en place le ruban en le faisant passer à l'extérieur des guides métalliques. (Fig. 3)

- decimals. This error can be cleared with  $CE$  or  $\boxed{\rightarrow}$ . 2. When the integer portion of an answer
- exceeds 12 digits. 3. When the integer portion of the contents<br>of the memory exceeds  $12$  digits.
- of the memory exceeds 12 digits.<br>
(Ex. <sup>[</sup>M] 99999999999999 **[M**] 1 **[M**] )<br>
4. When any number is divided by zero. (Ex.<br>
5 <del>[ +</del> ] 0 [ $\pm$ ] )

### SPECIFICATIONS FICHE TECHNIQUE **ESPECIFICACIONES TÉCNICAS**

 8. Si le ruban est lâche, le tendre en tournant une des bobines à la main. 9. Remettre le couvercle de limprimante en place. (Fig. 4) 10. Réinstaller le rouleau de papier.

### **CAMBIO DE LA CINTA ENTINTADA**

- 1. Quitar el rollo de papel de la calculadora. (Cortar el papel y sacarlo del mecanismo<br>impresor usando **[מ]**.)
- **2. Desconecte el aparato antes de cambiar la cinta.**
- 3. Sacar la tapa de la impresora. (Fig. 1) 4. Retire el rollo viejo empujando hacia arriba. 5. Introduzca la cinta nueva.
- 6. Con el lado negro de la cinta mirando para arriba, colocar uno de los carretes en el eje del carrete de la izquierda. (Fig. 2) Asegurarse de que el carrete esté firmemente colocado en su lugar.

- 1. Introduction de plus de 12 chiffres ou 11 décimales. Cette erreur peut être effacée<br>à l'aide de **[cE**] ou [→].
- 2. Lorsque la partie entière d'un résultat dépasse 12 chiffres.
- Lorsque la partie entière du nombre en mémoire excède 12 chiffres.<br>(Ex. [**\*M**] 999999999999 **[M+**] 1 **[M+**] )
	- Lorsqu'un nombre est divisé par zéro.  $(Ex. 5 - 0 \pm )$

7. Pasar la cinta por la parte exterior de las

quías metálicas. (Fig. 3)

# F63210

 8. Estirar cualquier parte de cinta floja girando con la mano uno de los carretes. 9. Volver a poner la tapa de la impresora. (Fig. 4) 10. Volver a poner el rollo de papel.

Si, al ocurrir el error, se visualiza el símbolo "0·E", se deberá usar [\*] para borrar la<br>calculadora. Si se visualiza el símbolo "E" con cualquier número (excepto el cero), se puede borrar el error con  $\overline{CE}$  o  $\rightarrow$ pudiéndose continuar el cál

Además, en casos muy raros, la impresión puede pararse en la mitad, y en el visualizador puede aparecer la indicación "E". Esto no significa mal funcionamiento, sino que se debe a que la calculadora ha estado expuesta a ruido electromagnético intenso o electricidad estática de una fuente externa. Cuando ocurra esto, presione la tecla  $*$  y después repita el cálculo desde el princip

**Ne tentez pas d'introduire le papier s'il est déchiré. En procédant ainsi, vous risquez**

 $\circledcirc$ 

**un bourrage.**

**Avant tout, coupez soigneusement le début de la bande au moyen d'une paire de**

**ciseaux.**

1. Entrada de más de 12 cifras o de 11 decimales. Este error puede borrarse con lCE| o |→|.<br>2. Cuando la parte entera de un resultado

3. Cuando la parte entera de los contenidos de la memoria supera las 12 cifras.<br>(Ej. **[\*M**] 99999999999 **|M+** | 1 **M+** )

por un divisor de cero. (Ej. 5  $\boxed{+}$  0  $\boxed{\pm}$ )

(Fig. 2)

3) Introduisez le rouleau de papier dans le

#### support pour papier. (Fig. 3)

**Nunca introduzca un rollo de papel roto. Esto causará atascos del papel. Corte siempre en primer lugar el borde**

**anterior.**

101111111111111

1) Introduzca el borde del papel del rollo de papel en la abertura. (Fig. 1) 2) Conecte la alimentación y haga avanzar el  $p$ apel apretando  $\frac{p}{p}$ . (Fig. 2) 3) Introduzca el rollo de papel en el soporte.

(Fig. 3)

**Never insert paper roll if torn. Doing so will**

**cause paper to jam.**

**Always cut leading edge with scissors**

**first.**

1) Insert the leading edge of the paper roll into the opening. (Fig. 1)

(Fig. 3)

Peso: Aprox. 1,9 kg Accesorios:

LE MÉCANISME IMPRIMANT.

Si un "0<sup>-</sup>E" s'affiche au moment de l'erreur, il faut utiliser [\*] pour effacer l'erreur. Si un "E"<br>accompagné de plusieurs chiffres (sauf zéro) s'affiche, l'erreur peut être effacée à l'aide de  $CE$  ou  $\rightarrow$  et le calcul peut continuer.

There are several situations which will cause an overflow or an error condition. When this occurs, "E" will be displayed. The contents of the memory at the time of the error are retained.

If an "0.E" is displayed at the time of the error,  $\sqrt{*}$  must be used to clear the calculator. If an with any numerals except zero is displayed, the error may be cleared with  $CE$  or  $\rightarrow$  and the calculation can still be continued.

Also, in rare cases, printing may stop midway and the indication "E" appear on the display. This is not a malfunction but is caused when the calculator is exposed to strong electromagnetic noise or static electricity from an external source. Should this occur, press the  $\overline{*}$  key and then repeat the calculation from the beginning.

#### **Error conditions:**

### 1. Entry of more than 12 digits or 11

L'emploi de  $\dddot{\bullet}$ ,  $\mathbf x$  et  $\div$  annule ce mode de fonctionnement et le résultat est imprimé en tenant compte du nombre de décimales choisies.

- **SÉLECTEUR D'ARRONDI:** " t": Le résultat est arrondi à la valeur
- supérieure. "5/4": Le résultat n'est pas arrondi.
- " V": Le résultat est arrondi à la valeur inférieure.
- Note: La virgule flotte durant un calculation successif en utilisant  $\boxed{\mathbf{x}}$  ou  $\boxed{\div}$ .
- Si le sélecteur de décimale est sur la position 'F", le résultat est toujours arrondi à la valeur inférieure  $(1)$ .

## $15/4$

#### Il existe plusieurs cas qui entraînent un dépassement de capacité ou une situation d'erreur. Si cela se produit, "E" sera affiché. Le contenu de la mémoire au moment de l'erreur est préservé.

#### RATE **GT • SET SÉLECTEUR DE MODE DE TOTAL GÉNÉRAL/RÉGLAGE DE TAUX:** "GT": Total Général "•": Neutre

" RATE ": Placer ce sélecteur sur la position "RATE SET" avant de mettre en mémoire chaque taux. • Taper le taux de taxe puis appuyer

- - sur  $\frac{f(x)}{f(x)}$  . Pour mettre en mémoire un taux<br>de remise, appuyer sur  $\frac{f(x)}{f(x)}$  avant<br>d'appuyer sur  $\frac{f(x)}{f(x)}$ .<br>Le nombre de chiffres ne doit pas
	- dépasser 4 (le point décimaln'est pas considéré comme un chiffre). Note: • Ne pas oublier de placer ce
	- sélecteur sur la position " après la mise en mémoire de chaque taux.
		- Un seul taux peut être mémorisé; la mise en mémoire d'un taux efface le taux précédemment mis en mémoire.

**TAIL TOUCHE DE MONTÉE DE PAPIER TOUCHE DE CORRECTION DU DERNIER CHIFFRE GT** TOUCHE DE TOTAL GÉNÉRAL

De plus, dans certains cas rares, l'impression peut s'arrêter au milieu et l'indication "E" apparaître sur l'affichage. Ce n'est pas un mauvais fonctionnement mais un problème qui se produit quand la calculatrice est exposée à du bruit électromagnétique important ou à de l'électricité statique d'une source extérieure. Si cela se produit, appuyez sur la touche  $\boxed{\ast}$  puis recommencez le calcul du début.

4. Si necesita reparar esta unidad, diríjase sólo a un distribuidor SHARP, a un centro de servicio autorizado por SHARP o a un centro de reparaciones SHARP. **–** : The display value is negative.<br>**E** : Error or overflow of capacity.

#### **Conditions d'erreur:**

Existen diversos casos en los que ocurre un exceso de capacidad o una condición de error. Al producirse esto, aparecerá "E". Los contenidos de la memoria, en el momento del

error, quedan retenidos.

**Condiciones de error:**

calculated result is obtained.<br>
• Pressing of the  $\begin{bmatrix} \mathbf{x} \end{bmatrix}$ ,  $\begin{bmatrix} \mathbf{x} \end{bmatrix}$ ,  $\begin{bmatrix} \mathbf{w} \end{bmatrix}$  or<br>
2) When the grand total/rate setting mode<br>
selector is in the ON position (GT), the counter will count the number of times that the calculation results have been stored in

excede las 12 cifras.

4. Cuando se divide un núme

- the grand total memory. To print and clear<br>the count, press the बिन| key. 3) The memory item counter will count the number of times that the  $\text{M}$  key has been pressed in the addition.
- Note:  $\bullet$  Each time the  $M$  key is used in
	- the subtraction, 1 will be subtracted from the count.
	- The count is printed when the memory is recalled.
- Pressing of the  $xM$  key clears the counter.

**Fig. 1 Fig. 2 Fig. 3**

(0) (0)

**PAPER ROLL REPLACEMENT REMPLACEMENT DU ROULEAU DE PAPIER CAMBIO DEL ROLLO DEL PAPEL**

The following constant functions will be performed:

### **ERRORS ERREURS ERRORES**

The calculator will automatically remember first number entered (the multiplicand) and  $\boxed{\times}$ instruction.

The calculator will automatically remember the second number entered (the divisor) and  $\boxed{\div}$ instruction.<br>"...": Neutr

> Operating capacity: 12 digits Power source: AC: 220V-230V, 50Hz

- Neutral
- "A": Use of the Add mode permits addition and subtraction of numbers without an entry of the decimal point. When the Add mode is activated, the decimal point is automatically positioned according to the decimal selector setting.

Use of  $\lfloor \cdot \rfloor$ ,  $\lfloor \times \rfloor$  and  $\lfloor \cdot \rfloor$  will automatically<br>override the Add mode and decimally correct<br>answers will be printed at the preset decimal position.

### $15/4$

PRINTING SECTION Printer: Mechanical printer Printing speed: Approx. 4.3 lines/sec. Printing paper: 57 mm(2-1/4") - 58 mm(2-9/32") wide 80 mm(3-5/32") in diameter (max.) Operating temperature: 0°C – 40°C (32°F – 104°F) Power consumption: 67 mA Dimensions: 222 mm (W) × 327 mm (D) × 78 mm (H)  $(8-3/4" (W) \times 12-7/8" (D) \times 3-1/16" (H))$ Weight: Approx. 1.9 kg (4.19 Ib.) Accessories: 1 paper roll, 1 ink ribbon (installed), and operation manual

**JEGHOBE ROBR WWW.SEHTEH BAS** .com. All Manuals Search And Download.

- "**1**": An answer is rounded up. "5/4": An answer is rounded off. " I ": An answer is rounded down. Note: The decimal point floats during
- successive calculation by the use of  $\div$ . If the decimal selector is set to "F" then the

answer is always rounded down  $(1)$ .

Capacité de travail: 12 chiffres Alimentation: CA: 220V-230V, 50Hz SECTION IMPRESSION

 Imprimante: Imprimante mécanique Vitesse d'impression: Env. 4,3 lignes/s

222 mm (L)  $\times$  327 mm (P)  $\times$  78 mm (H)

 Papier d'impression: Largeur: 57 mm – 58 mm Diamètre (maxi.): 80 mm Température: 0°C – 40°C Consommation: 67 mA Dimensions:

Poids: Env. 1,9 kg Accessoires:

 1 rouleau de papier, 1 ruban encreur (installé), et mode d'emploi

Capacidad de cálculo: 12 cifras Alimentación de corriente: CA: 220V-230V,

50Hz

SECCIÓN DE LA IMPRESORA

 Impresora: Impresora mecánica Velocidad de impresión: Aprox. 4,3 líneas/ seg.

222 mm (An)  $\times$  327 mm (P)  $\times$  78 mm (Al)

- ۰ON **INTERRUPTOR DE CORRIENTE; SELECTOR DEL** OFF . P P IC **MODO DE IMPRESIÓN / MODO**
- "OFF": Apagado (OFF) "•": Encendido (ON). Fija el modo de no **PARA CONTAR ARTÍCULOS:**
- impresión. "P": Encendido (ON). Fija el modo de
- impresión.
- "P•IC": Encendido (ON). Fija el modo de impresión y de cuenta de articulos. 1) El contador contará las veces que se ha
- apretado la tecla [<u>±</u>] en la suma.<br>Nota: Cada vez que se use la tecla<br>en la resta, se restará 1 de la cuenta.
	- La cuenta queda impresa cuando se obtiene el resultado calculad • Al apretar la tecla  $\lfloor \frac{*}{s} \rfloor$ ,  $\lfloor \frac{*}{s} \rfloor$ , o  $\lfloor \frac{m}{s} \rfloor$  se borra el contenido del contador.
- 2) Cuando está activado el selector del modo de total global/fijación de tipos (posición GT), el contador contará el número de veces que se han almacenado los resultados de cálculo en la memoria del total global. Para imprimir y borrar la
- cuenta, apretar la tecla [<u>GT]</u>.<br>3) El contador de artículos en memoria contará el número de veces que la tecla
	- **|M·**] ha sido apretada en la suma.<br>Notas: Cada vez que se use la tecla en la resta, 1 será restado de la
		- cuenta. La cuenta queda impresa al llamarse la memoria. • Apretando la tecla  $*$ M se borra el
- contador. Nota: El contador tiene una capacidad de un máximo de 3 cifras (hasta ±999). Si la

 Papel de impresión: 57 mm – 58 mm de ancho, 80 mm de diámetro (máx.) Temperatura: 0°C – 40°C Potencia: 67 mA Dimensiones:

#### F63210  **SELECTOR DECIMAL:**

<u>Te podrán realizar las siguientes</u> funciones de constantes:

La calculadora retendrá automáticamente el primer factor registrado (el multiplicando) y la instrucción  $\boxed{\mathbf{x}}$ .

> 1 rollo de papel, 1 cinta entintada (instalado), y manual de manejo

"A": Utilizando el modo de suma se pueden sumar y restar números sin registrar el punto decimal. Cuando se activa el modo de suma, el punto decimal se coloca automáticamente de acuerdo con el ajuste del selector decimal.

El uso de  $\cdot$ ,  $\overline{\mathbf{x}}$  y  $\div$  desactivará automáticamente el modo de suma y las respuestas decimalmente correctas se imprimirán en la posición decimal prefijada.

### $15/4$

- "OFF": Mise hors tension. "•": Mise sous tension. Pour choisir le mode **COMPTAGE D'ARTICLES:**
- de non impression.
- "P": Mise sous tension. Pour choisir le mode impression.<br>P•IC": Mise sou
- Mise sous tension. Pour choisir le mode d'impression et de comptage
- d'articles. 1) Le compteur comptera le nombre de fois que la touche  $\boxed{\pm}$  a été appuyée en
- addition. Note: • Chaque fois que l'on agit sur la<br>touche  $\boxed{-}$  en soustraction, 1 sera
- soustrait du compte.
- Le compte est imprimé lorsque le résultat calculé est obtenu. • Le compteur revient à zéro en
- agissant sur la touche [\*], [**x**],<br>[—], [ʌvɑ] ou [мʊ]. 2) Lorsque le sélecteur de mode de total

respuesta siempre se redondea por defecto  $(1)$ 

#### RATE GT . SET

- " BATE ": Ponga este selector en la posición "RATE SET" antes de almacenar cada tipo. • Introduzca el tipo de impuesto de
	- suma, y luego pulse **[ax**].<br>• Para almacenar un tipo de<br>descuento, pulse **[+/]** antes de
	- pulsar [<del>xx]</del>.<br>• Se puede almacenar un máximo<br>de 4 dígitos (la coma decimal no
	- cuenta como un dígito). Nota: • Asegúrese de poner este selector en la posición "•"
	- después de almacenar cada tipo. • Sólo puede almacenar un tipo. Si introduce un tipo nuevo, el tipo anterior se borrará.

### **TECLA DE AVANCE DEL PAPEL**

général/réglage de taux se trouve à la position marche (GT), le compteur comptera le nombre de fois où les résultats de calcul ont été enregistrés dans la mémoire du total général. Pour imprimer et remettre le compteur à zéro, appuyer sur la

- touche [GT].<br>3) Le compteur d'articles en mémoire
- comptera le nombre de fois où la touche a été enfoncée pendant l'addition. ta: • Chaque fois que la touche M est
- utilisée dans la soustraction, 1 sera soustrait du compte.
	- Le compte est imprimé lorsque la mémoire est rappelée. • L'action de la touche  $*$ M efface le compteur.

### Note: La capacité du compteur est de 3 chiffres maximum (jusqu'à ±999). Si le compte dépasse ce maximum, le compteur repartira de zéro.

## F63210

面 **PLUS EQUAL KEY T** CHANGE SIGN KEY **MU** MARKUP KEY **MEMORY TOTAL CLEAR KEY MEMORY SUBTOTAL RECALL KEY M+ MEMORY PLUS KEY**  $\overline{\mathsf{M}^{-}}$  MEMORY MINUS KEY **TAX-INCLUDING KEY TAX-** PRE-TAX KEY  **PERCENT KEY**  $\left|\frac{\#}{\Diamond}\right|$  NON-ADD/SUBTOTAL KEY: **Non-add –** When this key is pressed right after an entry of a number in the Print mode, the entry is printed on the left-hand side with the symbol "#". This key is used to print out numbers not subjects to calculation such as code, date, etc.

 **SÉLECTEUR DE DÉCIMALE:** Il préétablit le nombre de décimales dans le résultat. Pour la position ''F'', le résultat est affiché dans le système à virgule flottante.

#### **Subtotal –** Used to get subtotal(s) of additions and/or subtractions. When pressed following the  $\equiv$  or  $\equiv$  key, the subtotal is printed with<br>the symbol "◊" and the calculation may be continued. **By pressing this key even in the Nonprint mode, the displayed number is printed with the symbol "P".**

''K'': Les opérations suivantes avec constante sont possibles:

### **Multiplication:**

La calculatrice rappelle automatiquement le premier nombre introduit (le multiplicande) ainsi que l'instruction  $\boxed{\mathbf{x}}$ .

#### **Division:**

La calculatrice rappelle automatiquement le<br>deuxième nombre introduit (le diviseur) ainsi<br>que l'instruction <del>[+</del>]. Neutre

agit sur cette touche à la<br>suite de [±] ou [-=], le<br>total partiel est imprimé conjointement avec le symbole "<sup>o"</sup> et le calcul peut continuer. **En agissant sur cette touche même dans le mode de non impression, le nombre affiché est imprimé avec le**

**symbole "P". TOUCHE DE MOYENNE:** Pour calculer la moyenne

''A'': Il est possible, avec le mode d'addition, d'additionner ou de soustraire des nombres sans qu'il soit nécessaire de taper le point décimal. Lorsque le mode d'addition est choisi, ce dernier est automatiquement positionné en fonction du réglage effectué.

#### - ON **POWER SWITCH; PRINT / ITEM COUNT MODE** OFF • P P IC **SELECTOR:**

Π

#### - ON **INTERRUPTEUR;** OFF • P P-IC **SÉLECTEUR DE MODE D'IMPRESSION /**

A fin de que su calculadora SHARP funcione sin averías, le recomendamos lo siguiente: 1. Evite dejar la calculadora en ambientes en que haya cambios de temperatura, humedad y polvo bastante notables. 2. Al limpiar la calculadora, utilice un paño suave y seco. No use disolventes ni tampoco un paño húmedo.

- **TECLA DE CORRECCIÓN DE LA ULTIMA CIFRA**
- **GT** TECLA DE TOTAL GLOBAL
- 

**LAST DIGIT CORRECTION KEY GT** GRAND TOTAL KEY **CE** CLEAR ENTRY KEY

3. Debido a que este producto no es a prueba de agua, no deberá ser utilizado o guardado en lugares donde pudiera ser salpicado por líquidos, por ejemplo agua. Gotas de lluvia, salpicaduras de agua, jugos o zumos, café, vapor, transpiración, etc. también perjudican el funcionamiento

del producto.

5. Si no va a utilizar la calculadora durante algún tiempo, desconecte el cable de alimentación para cortar completamente la electricidad. En este caso, el tipo de impuesto/descuento actualmente

almacenados se borrarán. 6. No bobine el cable de CA alrededor de la calculadora, y no lo doble o retuerza a la fuerza.

SHARP no será responsable de ningún daño imprevisto o resultante, en lo económico o en propiedades, debido al mal uso de este producto y sus periféricos, a menos que tal responsabilidad sea reconocida por la ley.

To insure trouble-free operation of your SHARP calculator, we recommend the following: 1. The calculator should be kept in areas free

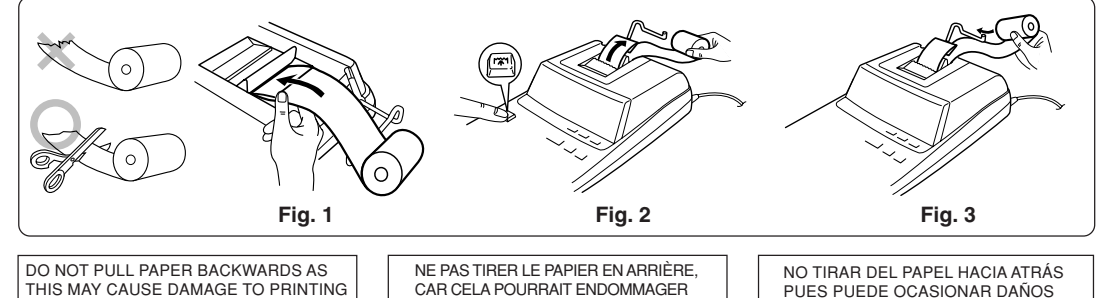

- from extreme temperature changes, moisture, and dust. 2. A soft, dry cloth should be used to clean the calculator. Do not use solvents or a wet
- cloth. 3. Since this product is not waterproof, do not use it or store it where fluids, for example
- water, can splash onto it. Raindrops, water spray, juice, coffee, steam, perspiration, etc. will also cause malfunction. 4. If service should be required, use only a
- SHARP servicing dealer, a SHARP approved service facility or SHARP repair service. 5. If you are not going to use the calculator for
- a time period, please pull out the power cord to cut electricity completely. In this case, the presently stored tax/discount rate
- will be cleared. 6. Do not wind the AC cord around the body or otherwise forcibly bend or twist it.

SHARP will not be liable nor responsible for any incidental or consequential economic or property damage caused by misuse and/or malfunctions of this product and its peripherals, unless such liability is acknowledged by law.

### **OPERATING CONTROLS LES COMMANDES CONTROLES DE FUNCIONAMIENTO**

- "OFF": Power off. "•": Power ON. Set to the non-print mode. "P": Power ON. Set to the print mode. "P•IC": Power ON. Set to the print and item
- count mode. 1) The counter will count the number of times that the  $\left[\frac{1}{2}\right]$  key has been pressed in
- addition.<br>Note: Each time the <del>F=</del> key is used in subtraction, 1 will be subtracted
	- from the count.
	- The count is printed when the
	-

Note: The counter has a maximum capacity of 3 digits (up to ±999). If the count exceeds the maximum, the counter will recount from zero.

### **DECIMAL SELECTOR:**

Presets the number of decimal places in the answer. In the ''F'' position, the answer is displayed in the floating decimal system.

### **K • A** CONSTANT/ADD MODE SELECTOR:

### **Multiplication**:

#### **Division:**

### **ROUNDING SELECTOR:**

- stored (decimal point is not counted as a digit). Note: • Be sure to set this selector to
	- the "•" position after storing an each rate. • Only one rate can be stored.
	- If you enter a new rate, the previous rate will be cleared.

## **PAPER FEED KEY**

cuenta excede el máximo, el contador vuelve a contar partiendo de cero.

Prefija el número de lugares decimales de la respuesta. En ''F'', la respuesta aparecerá en la exhibición en el sistema decimal flotante.

#### **Multiplicación:**

#### **División:**

La calculadora retendrá automáticamente el segundo factor registrado (el divisor) y la instrucción  $\boxed{\div}$ . ''•'': Neutra.

 **SELECTOR DE REDONDEO:**

- " <sup>\*</sup>": El resultado es redondeado hacia arriba. "5/4": El resultado no es redondeado. " ": El resultado es redondeado hacia abajo. Nota: El punto (= coma) decimal flota
- mientras se hacen cálculos sucesivos<br>usando  $\boxed{\star}$  o  $\boxed{\div}$ . Si el selector decimal se coloca en "F", la

AL MECANISMO DE IMPRESIÓN.

**EL-2607P**

EL-2607P(AAC)-1➀

#### **DISPLAY SYMBOLS: M :** A number has been stored in memory.

**E :** Error or overflow of capacity. • **:** Appears when a number is in the grand

total memory.

**SYMBOLES AFFICHÉS:**

**M :** Un nombre a été placé en mémoire. **– :** La valeur affichée est négative. **E :** Erreur ou dépassement de capacité. • **:** Apparaît lorsqu'un nombre se trouve dans la mémoire du total général.

- **SÍMBOLOS DE LA EXHIBICIÓN: M :** Un número ha sido guardado en la
- memoria.
- **:** El valor del display es negativo.<br>**E** : Error ó desbordamiento de la ca **E :** Error ó desbordamiento de la capacidad.
- **:** Aparece cuando un número está en la memoria de total global.

**TOTAL KEY MULTIPLICATION KEY**  $\div$  DIVISION KEY **MINUS EQUAL KEY**

FE

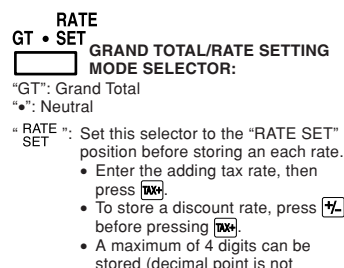

**AVERAGE KEY:** Used to calculate the average.

 **TOUCHE TOTAL**

 $\Xi$ 

 $\boxed{\circ}$ M  $\sqrt{M+1}$ 

 $\sqrt{M}$ 

 $\overline{IX}$ 

**TOUCHE DE MULTIPLICATION F** TOUCHE DE DIVISION

**TOUCHE INFÉRIEUR OU ÉGAL**

**TOTAL EN MÉMOIRE**

**PARTIEL:**

**TOUCHE SUPÉRIEUR OU ÉGAL** 田 **TECLA MÁS IGUAL T\_J\_** TOUCHE DE CHANGEMENT DE SIGNE **TECLA DE CAMBIO DE SIGNO MU** TOUCHE DE MAJORATION **MU** TECLA DE USO MÚLTIPLE *\*M* TOUCHE D'EFFACEMENT DU **TECLA DE TOTAL DE MEMORIA CONTENU DE LA MÉMOIRE TECLA DE ACCESO A MEMORIA TOUCHE DE RAPPEL D'UN SOUS-SUBTOTAL TECLA DE SUMA EN MEMORIA TOUCHE PLUS EN MÉMOIRE**  $\boxed{\mathsf{M}}$ **TECLA DE RESTA EN MEMORIA TOUCHE MOINS EN MÉMOIRE TAX+** TECLA DE INCLUSIÓN DE **TAX+ TOUCHE DE TAXE INCLUE IMPUESTOS TOUCHE DE PRÉTAXE TAX-** TECLA DE ANTES DE IMPUESTOS  **TOUCHE DE POURCENTAGE TECLA DE PORCENTAJE**  $\boxed{%}$ **TOUCHE DE NON ADDITION/TOTAL**  $#$ **TECLA DE NO SUMA/TOTAL PARCIAL: Non-addition –** Lorsqu'on agit sur cette **No-suma –** Cuando se aprieta esta touche juste après l'introduction d'un tecla inmediatamente después de haber nombre dans le mode ingresado un número d'impression, l'entrée en el modo de impresión, el número est imprimée à gauche avec le symbole "#" registrado se imprime a Cette touche sert à la izquierda, junto con el símbolo "#". imprimer des nombres qui ne sont pas sujets Esta tecla se usa para au calcul tels que les imprimir números que no están sujetos a codes, les dates, etc.<br>**Total partiel –** Sert à obtenir le(s) cálculos como, por total(aux) partiel(s) des ejemplo, códigos, fechas, etc. additions et/ou des soustractions. Lorsqu'on

 $\Box$ 

"GT": Total Global "•": Neutra **SELECTOR DEL MODO DE TOTAL GLOBAL/FIJACIÓN DE TIPOS:**

**TECLA DE TOTAL TECLA DE MULTIPLICACIÓN TECLA DE DIVISIÓN TECLA MENOS IGUAL**

- **Total parcial –** Se usa para obtener
	- uno o varios totales parciales de sumas y/o restas. Cuando se aprieta a<br>continuación de la tecla<br>[±] o [-=], se imprimirá el total parcial junto con el símbolo "◊"
	- pudiéndose seguir con los cálculos. **Al apretar esta tecla, incluso en el modo de no impresión, se imprimirá**

### **el número que aparece en la exhibición con el símbolo "P". TECLA DE PROMEDIO:**

Se usa para calcular el promedio.

### **SÉLECTEUR CONSTANTE/ ADDITION:**

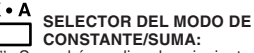

# **SHARP**

**ELECTRONIC PRINTING CALCULATOR CALCULATRICE IMPRIMANTE ÉLECTRONIQUE CALCULADORA IMPRESORA ELECTRÓNICA**

**OPERATION MANUAL MODE D'EMPLOI MANUAL DE MANEJO**

# **SHARP CORPORATION**

### **OPERATIONAL NOTES PRÉCAUTIONS NOTAS AL MANEJARLA**

**TOUCHE D'EFFACEMENT D'ENTRÉE**

**Fig. 4**

**IMPORTANT**

The wires in this mains lead are coloured in accordance with the following code: **BLUE: Neutral**

**BROWN: Live**

As the colours of the wires in the mains lead of this apparatus may not correspond with the coloured markings identifying the terminals in your plug proceed as follows,

The wire which is coloured **BLUE** must be connected to the terminal which is marked with the letter **N** or coloured black. The wire which is coloured **BROWN** must be connected to the terminal which is marked with the letter **L** or coloured red.

This apparatus must be protected by a **3A** fuse in the mains plug or distribution board.

"CAUTION: DO NOT CONNECT THE LIVE (BROWN) WIRE OR THE NEUTRAL (BLUE) WIRE TO THE EARTH TERMINAL AT YOUR 3 PIN MAINS PLUG."

## **CALCULATION EXAMPLES**

- 1. Set the decimal selector as specified in each example. The rounding selector should be in the
- ''5/4'' position unless otherwise specified. 2. The constant/add mode selector and grand total/rate setting mode selector should be in the "•" position (off) unless otherwise
- specified. 3. The print/item count mode selector should be in the " $\frac{1}{\sqrt{2}}$ " position unless
- otherwise specified. 4. If an error is made while entering a
- number, press  $CE$  or  $\rightarrow$  and enter the correct number 5. Negative values are printed with
- symbol in red.

### **MIXED CALCULATION/CALCULS COMPLEXES/ CÁLCULOS MIXTOS**

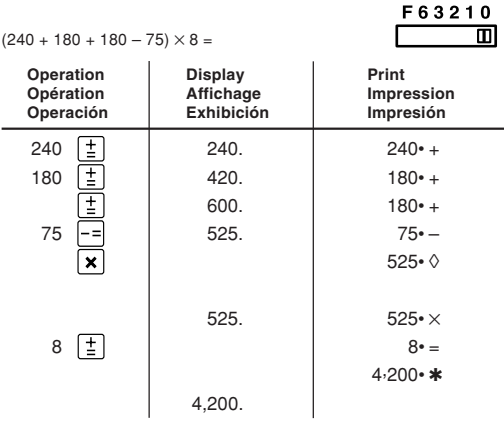

#### **ADDITION AND SUBTRACTION WITH ADD MODE/ ADDITION ET SOUSTRACTION AVEC MODE D'ADDITION/ SUMA Y RESTA CON MODO DE SUMA**

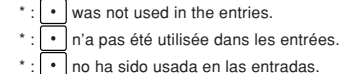

## **CONSTANT/CALCULS AVEC CONSTANTE/CONSTANTES**

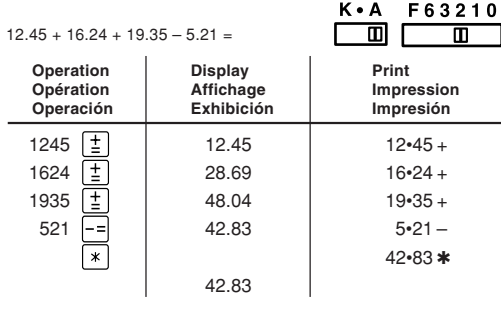

- 1. Colocar el selector decimal según se
- especifica en cada ejemplo. El selector de redondeo debe estar en la posición ''5/4'' salvo que se especifique lo
- contrario. 2. El selector del modo de constante/suma y total global/fijación de tipos deben estar en la posición "•" (desconexión) salvo que se
- especifique lo contrario. 3. El selector del modo de impresión/modo para contar artículos debe estar colocado en la posición "  $\frac{1}{\sqrt{2}}$  a menos que
- se especifique lo contrario. 4. Si se hace un error al ingresar un número,<br>apretar  $\overline{CE}$  o  $\rightarrow$  e ingresar el número correcto.
- 5. Los valores negativos se imprimen con el símbolo "-" en rojo.

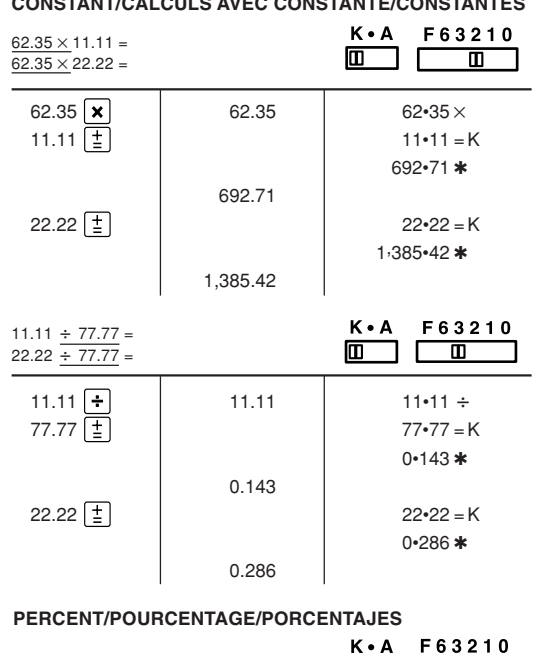

100  $\times$  100. 100  $\times$ 

 $\Box$ 

 $\blacksquare$ 

 $\blacksquare$ 

 $100 \times 25\% =$ 

Calculate the tax on \$800 and calculate the total including tax. EXEMPLE 1: Règle une taxe de 5%.

EJEMPLO 1: Establezca un tipo de impuesto del 5%. F63210

**CORRECTION OF ERRORS/CORRECTION DES**

## **ERREURS/CORRECCIÓN DE ERRORES**

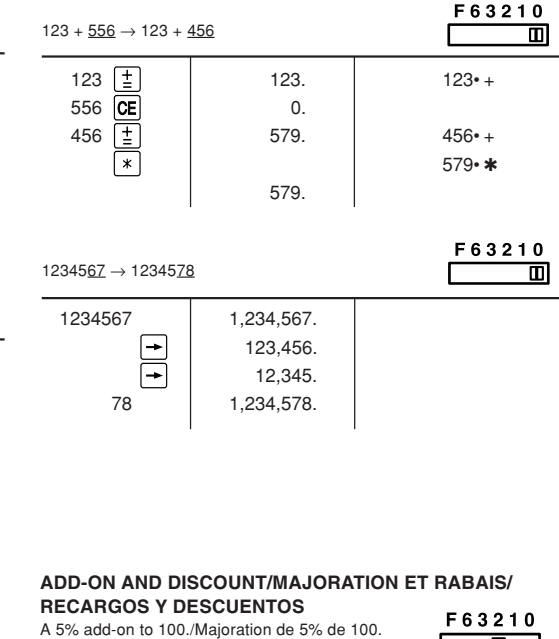

005 (a)  $1,401-75$  \* (b)

F63210

 $\blacksquare$ 

Un 5% de recargo sobre 100.

## **EXEMPLES DE CALCULS**

- 1. Régler le sélecteur de décimale tel que spécifié dans chaque exemple. Le sélecteur d'arrondi, doit être placé sur la
- position ''5/4'' sauf indication contraire. 2. Sauf indication contraire, le sélecteurs de mode de constante/addition et celui de total général/réglagé de taux doivent être placés sur la position "•" (arrêt).
- 3. Sauf indication contraire, le sélecteur de mode d'impression/comptage d'articles doit se trouver sur la position " OFF • P PIC.<br>Se trouver sur la position " <u>DTF • P PIC.</u><br>En cas d'erreur à l'introduction d'un
- 4. En cas d'erreur à l'introdu nombre, appuyer sur **CE** ou let et<br>introduire le nombre correct.
- 5. Les valeurs négatives sont accompagnées du symbole ''–'' imprimé en rouge.

ELEVEE EST DANGEREUSE ET PEUT<br>PROVOQUER UN INCENDIE OU UN<br>ACCIDENT. SHARP NE PEUT PAS ÊTRE<br>TENUE RESPONSABLE DES DOMMAGES QUI RÉSULTERAIENT DE L'UTILISATION D'UNE TENSION SECTEUR PLUS ÉLEVÉE QUE CELLE POUR LAQUELLE LA CALCULATRICE A ÉTÉ CONÇUE.

## **EJEMPLOS DE CÁLCULOS**

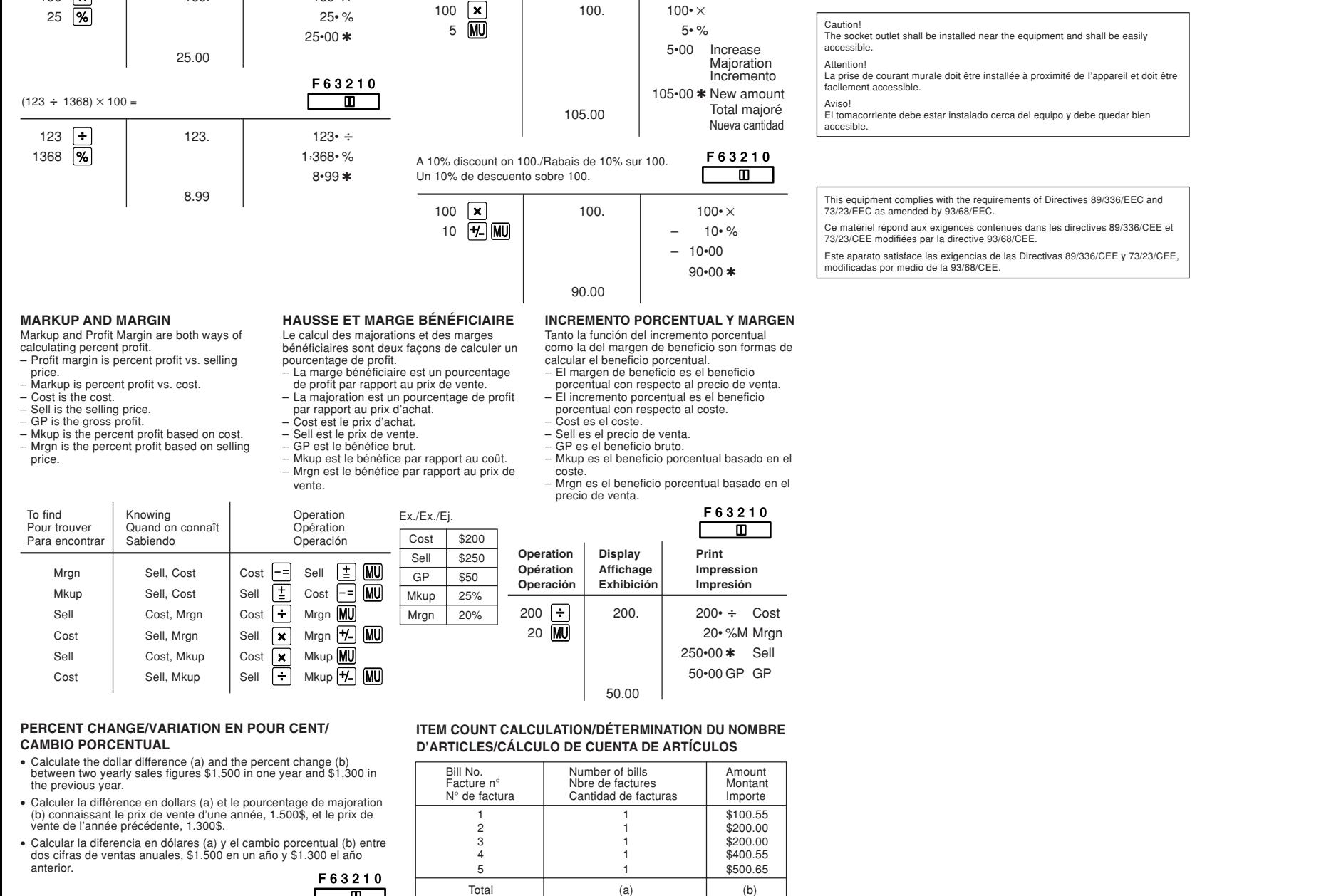

 $\blacksquare$ 

100.55  $\frac{1}{2}$  100.55 100 • 55 + 100 • 55 + 200 • 00 + 100 • 55 + 200 • 00 + 100 • 55 + 200 • 00 + 100 • 55 + 100 • 55 + 100 • 55 + 100 • 55 + 100 • 55 + 100 • 55 + 100 • 55 + 100 • 55 + 100 • 55 + 100 • 55 + 100 • 55 + 200  $\pm$  | 300.55 200 $\cdot$ 00 +

| ≭

Œ

 $\boxed{*}$ 

400.55  $\boxed{\pm}$  901.10 400.55 +  $500.65 \left(\frac{1}{2}\right)$  1,401.75 500•65 +

 $500.55$  200 $\cdot$ 00 +

OFF • P P IC ▥

### **MEMORY/MÉMOIRE/MEMORIA**

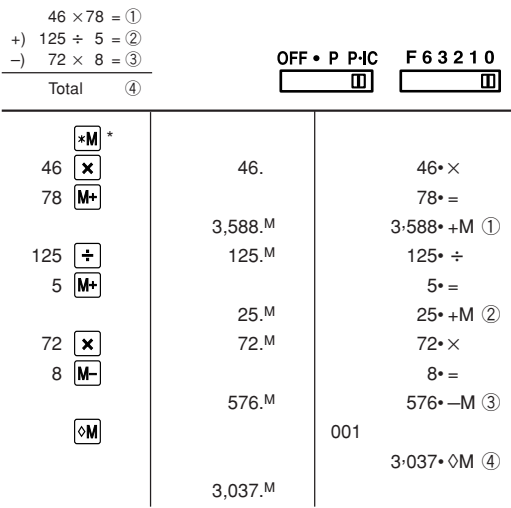

 $\mathbf{I}$ 

Press  $*$ **M** to clear the memory before starting a memory calculation. \*: Effacer le contenu de la mémoire ( **\*M**) avant de procéder à un

Apretar **\*M** para cancelar la memoria antes de empezar a efectuar

### **TAX RATE CALCULATIONS / CALCULS DE TAXE / CÁLCULOS CON E**

calcul avec mémoire.

un cálculo con memoria.

- EXAMPLE 1: Set a 5% tax rate.
	- Calcule la taxe sur \$800 et calcule le total incluant
	- Calcule el impuesto sobre \$800 y calcule el total

la taxe.

incluyendo el impuesto.

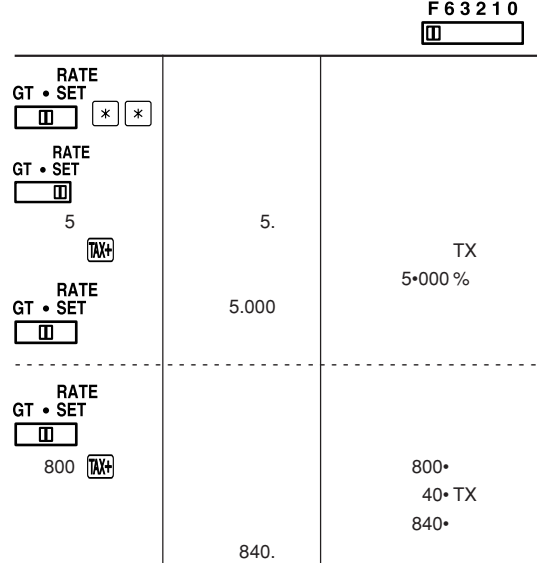

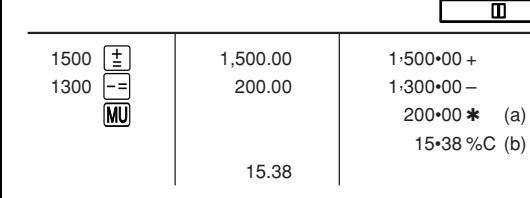

### **GRAND TOTAL/TOTAL GÉNÉRAL/TOTAL GLOBAL**

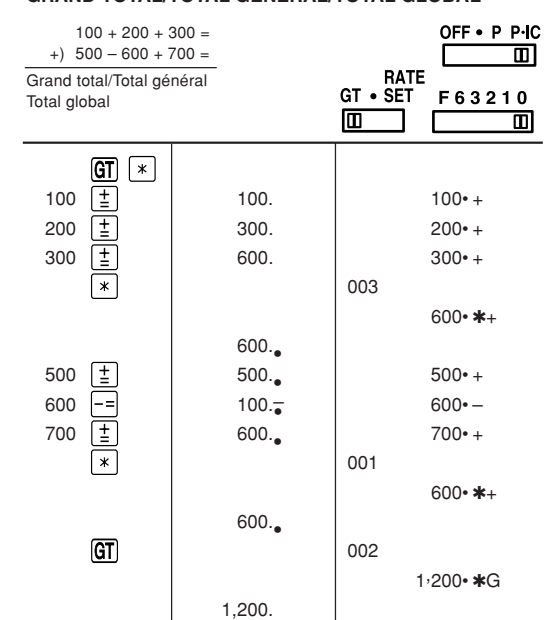

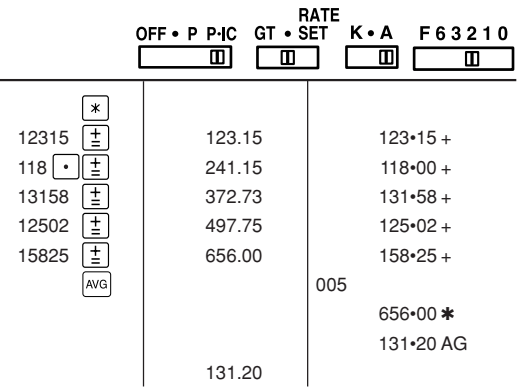

### **AVERAGING / PRENANT LA MOYENNE / PROMEDIO** Ex. / Ex. / Ej.

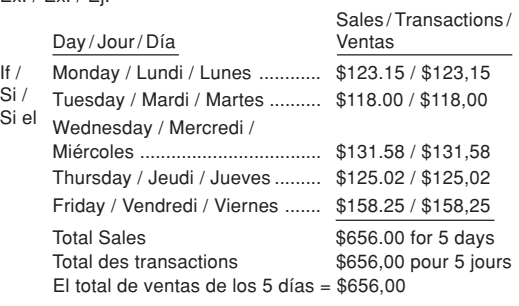

Then Average Sales = \$131.20 /

Alors Transactions moyennes = \$131,20 Poro lo tant: Promedio de las ventas = \$131,20

#### **WARNING**

THE VOLTAGE USED MUST BE THE SAME AS SPECIFIED ON THIS CALCULATOR. USING THIS CALCULATOR WITH A HIGHER VOLTAGE THAN THAT WHICH IS SPECIFIED IS DANGEROUS AND MAY RESULT IN A FIRE OR OTHER TYPE OF ACCIDENT CAUSING DAMAGE. WE ARE NOT RESPONSIBLE FOR ANY DAMAGE RESULTING FROM USE OF THIS CALCULATOR WITH A VOLTAGE OTHER THAN THAT WHICH IS SPECIFIED.

# **ATTENTION** LA TENSION DU SECTEUR DOIT ÊTRE LA MÊME QUE CELLE POUR LAQUELLE LA CALCULATRICE A ÉTÉ CONÇUE. L'UTILISATION D'UNE TENSION PLUS

**AVISO**

EL VOLTAJE UTILIZADO DEBE SER EL ESPECIFICADO EN ESTA CALCULADORA. ES PELIGROSO USAR ESTA CALCULADORA CON UN VOLTAJE SUPERIOR AL ESPECIFICADO YA QUE PODRÍA PRENDERSE FUEGO O PRODUCIRSE OTRO TIPO DE ACCIDENTES CON

DAÑOS PERSONALES. NO NOS HACEMOS RESPONSABLES DE CUALQUIER DAÑO QUE PUEDA OCASIONARSE AL UTILIZAR ESTA CALCULADORA CON UN VOLTAJE SUPERIOR AL ESPECIFICADO.

### **En cas d'anomalie**

Lorsque l'appareil est soumis à un bruit radiofréquence puissant ou violemment heurté tandis qu'il est en fonctionnement, ou encore au moment où la fiche du cordon d'alimentation est branchée sur une prise secteur, il se peut qu'il présente une anomalie qui se traduit, dans de rares occasions, par le fait que toutes les touches, y compris la touche d'alimentation et la touche  $\boxed{\text{CE}}$  cessent de fonctionner. Dans le cas où une telle anomalie se présente, débranchez la fiche du cordon d'alimentation au niveau de la prise secteur. Conservez l'appareil débranché pendant 5 secondes environ puis rebranchez la fiche du cordon d'alimentation et remettez l'appareil sous tension.

### **In case of abnormal conditions**

When this unit is exposed to strong RF noise and/or extreme physical shock during the operation, or when the power cord is plugged into the AC outlet, the unit may start functioning abnormally which, in some rare occasions, all keys - including<br>the power key and the **[CE**] key - cease to respond.

If such abnormal conditions are observed, unplug the AC cord from the socket. Keep the unit unplugged for about 5 seconds, reconnect the AC plug, then turn on the power.

**En caso de condiciones anormales** Si expone esta unidad a ruido de RF intenso y/o a golpes fuertes durante la operación, o

### cuando enchufe el cable de alimentación en un tomacorriente de CA, la unidad puede comenzar a funcionar de forma anormal, por

lo que, en algunos casos raros, todas las teclas – incluyendo la de alimentación y la tecla  $CE$  – pueden no ofrecer respuesta. Si experimenta estas condiciones anormales, desenchufe el cable de alimentación de CA del tomacorriente. Deje la unidad desenchufada durante unos 5 segundos, vuelva a enchufar el cable de alimentación de CA, y después conecte la alimentación.

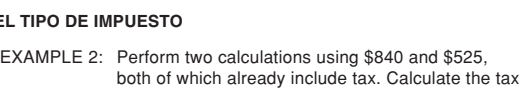

- - total et le total sans la taxe. (taux de la taxe: 5%)

- on the total and the total without tax. (tax rate: 5%) EXEMPLE 2: Réalise deux calculs en utilisant \$840 et \$525, les deux incluant déjà la taxe. Calcule la taxe sur le
- EJEMPLO 2: Realice dos cálculos utilizando \$840 y \$525, los cuales ya incluyen impuesto. Calcule et impuesto sobre el total y el total sin impuesto. (tasa de impuestos: 5%)

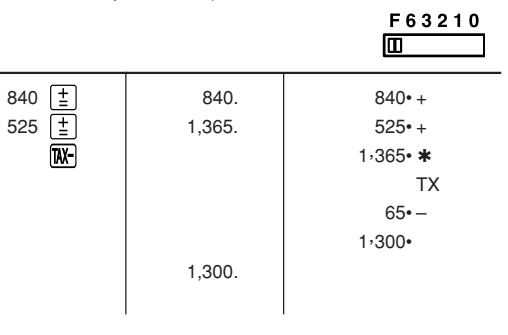

Free Manuals Download Website [http://myh66.com](http://myh66.com/) [http://usermanuals.us](http://usermanuals.us/) [http://www.somanuals.com](http://www.somanuals.com/) [http://www.4manuals.cc](http://www.4manuals.cc/) [http://www.manual-lib.com](http://www.manual-lib.com/) [http://www.404manual.com](http://www.404manual.com/) [http://www.luxmanual.com](http://www.luxmanual.com/) [http://aubethermostatmanual.com](http://aubethermostatmanual.com/) Golf course search by state [http://golfingnear.com](http://www.golfingnear.com/)

Email search by domain

[http://emailbydomain.com](http://emailbydomain.com/) Auto manuals search

[http://auto.somanuals.com](http://auto.somanuals.com/) TV manuals search

[http://tv.somanuals.com](http://tv.somanuals.com/)